# Unit 00: Control Flow Practice

Lecture 04

Go to poll.unc.edu

Sign-in via this website then go to pollev.com/compunc

# Worksheet Submission Process

- Plan to be ready to submit 6 hours before the deadline.
	- The first time you submit a handwritten assignment can take up to an hour to get the app correctly installed, scanned, emailed to yourself, double checked on your computer, and submitted.
- Attempting to email a worksheet will not count as a submission. To submit your worksheet you must upload through your Gradescope account.
- To receive full credit, be sure you:
- 1. Print and hand write your worksheet responses.
- 2. Scan (on phone) your worksheet with all pages in the correct ORDER and vertical ORIENTATION.
- 3. Open your PDF on your computer to double check correctness before submitting.
- Failure to properly submit will result in point deductions.
- For detailed instructions on how to scan from your phone read here: <https://comp110.com/topics/getting-started/gradescope-submissions>

# Office Hours Process Reminder

- Office Hours Process
	- 1. Wait in the lobby, not in the office hours room.
	- 2. Submit your request for help on Course.Care
	- 3. Keep an eye on your ticket and come in when it's called. If you do not come in within 2 minutes of it being called, we will assume you are cancelling.
	- 4. An individual appointment is limited to 15 minutes / one specific question.
	- 5. After an appointment, return to the lobby.

# Preparing for Quiz 1

- **Know your assigned seat.** After you login to My110 on COMP110.com, go back to the Home page to see your assigned (shown right).
	- Attempting to sit in a seat other than the one assigned will result in a score of 0 for that quiz.
	- We will randomize seats through the semester.
- Practice Material:
	- Submitted Worksheet
	- Practice Worksheets
	- Video Slides
	- Practice Problems in Class
	- Relevant Topics Pages on Comp110.com
- **Tutoring - 5pm to 7pm Tonight in Fred Brooks 007**
- **Review Session – 5pm Monday in Sitterson 014**

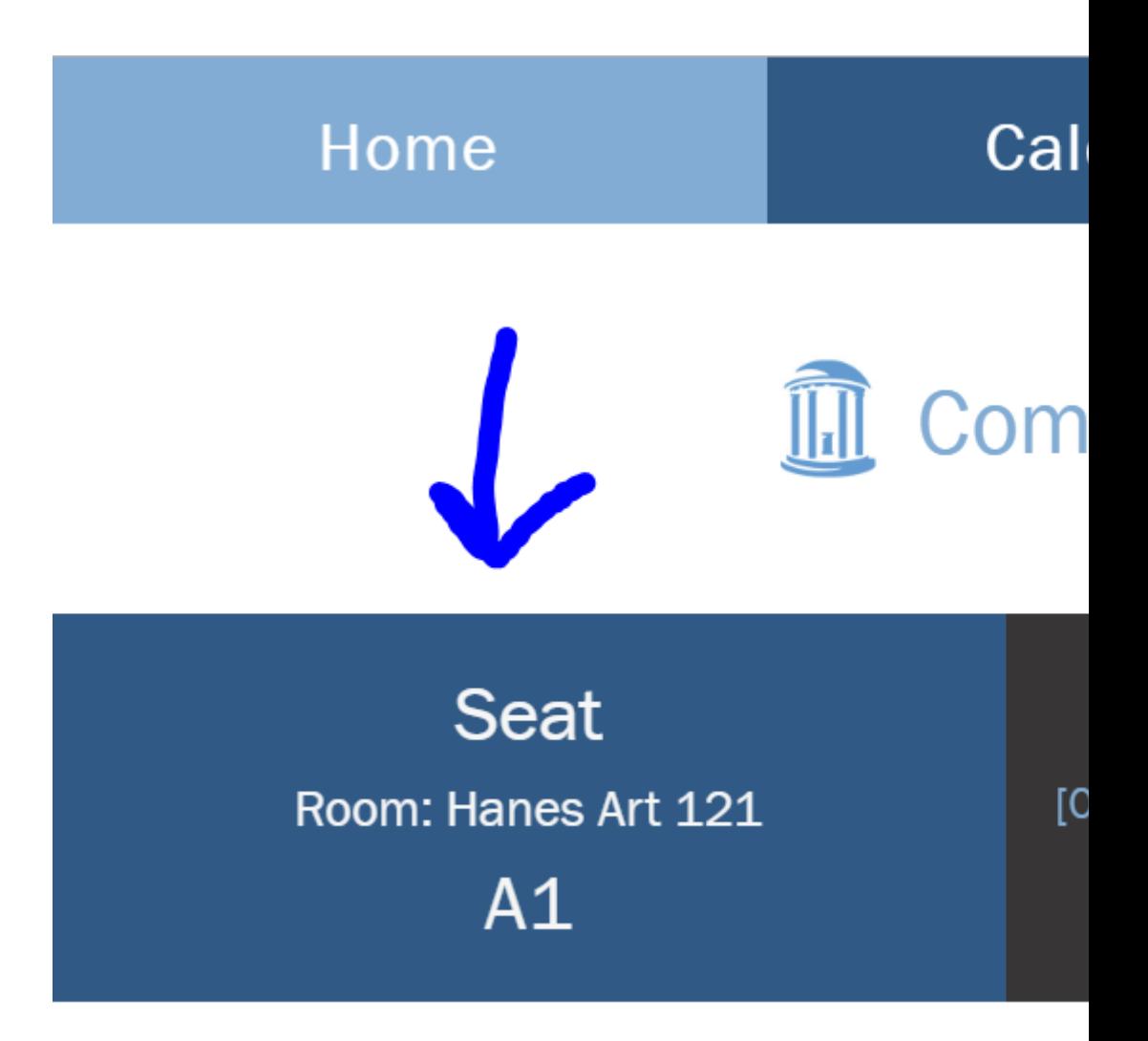

**Challenge Questions**: There are three variable initialization statements below. In each blank (three subsequent pollev questions), write a valid function call to an appropriate function defined below. You may use any literal values you'd like as arguments.

```
export let main = async () => {
   let x: number = __________;
   let y: boolean = __________;
   let z: string =};
let a = (): boolean => {
   return random(0, 1) == 0;};
let b = (s: string): number => {
   return s.length;
};
let c = (n: number, s: string): string \Rightarrow \{return s + ":" + n;
};
```
PollEv.com/compunc

```
let main = async () => {
 3<sup>1</sup>let x = b(a(2));\overline{4}print(x);5<sub>1</sub>};
 6<sup>1</sup>\overline{7}let a = (x: number): number \Rightarrow \{89print("a");
          let y = b(2 * x);10
11
          return y;
12 };
13
    let b = (x: number): number \Rightarrow \{14
15
          print("b");
16
          let y = 2 * x;17
          return y;
18 };
19
20
     main();
```
#### **CQ 4. Given the code left, draw an environment diagram.** Check-in with the printed output when complete on PollEv.com/compunc

```
let main = async () => {
 3<sup>7</sup>let x = b(a(2));\overline{4}print(x);5<sup>1</sup>6\overline{6}};
\overline{7}let a = (x: number): number \Rightarrow \{89print("a");
10
         let y = b(2 * x);11
          return y;
12 };
13
14
    let b = (x: number): number \Rightarrow \{15
          print("b");
16
         let y = 2 * x;
17
          return y;
18 };
19
20
     main();
```
# Environment Diagrams (v1)

#### **Function Call**

- 1. Evaluate function call argument values
- 2. Establish new frame on call stack
	- Add name of function
	- ii. Add RA (Return Address line #)
	- iii. Copy arguments to parameters in frame
- 3. Jump to first line of function definition

#### **Function Return Statement**

- 1. Evaluate returned expression
	- Add RV (Return Value) in current stack frame
- 2. Jump back to function caller
	- i. Line is in RA (Return Address)
	- ii. The function call evaluates to last frame's RV

**Current Frame:** The most recently added frame that has not returned. (*No RV!*)

**Name Resolution:** Look for name in the current frame. (*For now.*)

**Variable Declaration:** Enter name and space for variable to current frame.

**Variable Assignment:** Find variable location via name resolution, copy assigned value to it.

**Variable Access:** Find variable location via name resolution, use value currently assigned to it.

### Increment Operator (++)

- Adding one to a variable is so common when looping there is a special operator for it…
- We often write:  $\mathbf{i} = \mathbf{i} + \mathbf{1}$ ;
- We can instead write: **i++;**
- These two statements have the exact same impact of incrementing **i**'s value by **1**.

# Decrement Operator (--)

- Subtracting one from a variable is *also* so common, there is a special operator for it…
- We often write:  $\mathbf{i} = \mathbf{i} \mathbf{1}$ ;
- We can instead write: **i--;**
- These two statements have the exact same impact of incrementing **i**'s value by **1**.

```
export let main = async () => {
 \overline{3}print(mystery(11, 4));\overline{4}print(mystery(13, 4));5<sup>1</sup>};
 6 \overline{6}\overline{7}let mystery = (n: number, d: number): number \Rightarrow \{8
 9
          let tries = 0;while (tries \langle 3) {
10
               if (n % d === 0) {
11
12return n;
13
               \} else \{14
                    n++;15
                    tries++;
16
1718
          return -1;
19 \}20
21main();
```
#### **CQ 5. Given the code left, draw an environment diagram.** Check-in with the printed output when complete on PollEv.com/compunc

```
\text{export} let main = async () => {
 \overline{3}print(mystery(11, 4));\overline{4}print(mystery(13, 4));5<sup>1</sup>};
 6 \overline{6}\overline{7}\left| \right| let mystery = (n: number, d: number): number
 8let tries = 0;
 9
          while (\overline{t}ries < 3) {
10
                if (n % d === 0) {
11
12
                     return n;
13
                } else \{14
                     n++;15
                     tries++;
16
17
18
           return -1;
19 };
20
     main();
21
```
# Challenge Question #6: Code writing

- Write a function named **prod** that is given two numbers and returns the product of every number between those two numbers, inclusive of both numbers.
- For example: calling  $prod(2, 4)$  should return the result of  $2*3*4$ .
- Check-in on **PollEv.com/compunc** when you have a solution.

## Challenge Question #7 - pollev.com/compunc

• What is the result of calling: **cute(3)**

```
let cute = (force: number): string => {
   let s = "";let i = 1;
  while (i < force) {
     s = s + "h";let h = 0;while (h < i) {
        s = s + "e";h++;}<br>}
     i++;
   }
  return s;
};
```
### Notes on Nested Loops

- **General Rule:** When the closing curly brace of a loop is encountered, the loop jumps back to the start of **its matching condition**.
- An inner loop will jump back up to the inner loop's condition and an outer loop will jump back up to the outer loop's condition.
- Thus, an inner loop must complete all of its **iterations** for every individual iteration of an outer loop.